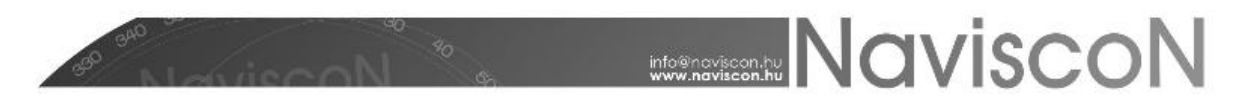

### ESZR - Erdősítési kötelezettségek és teljesítések

→ ERDŐGAZDÁLKODÁS/ERDŐMŰVELÉS/ERDŐSÍTÉSI KÖTELEZETTSÉGEK ÉS TELJESÍTÉSEK/ERDŐSÍTÉSI KÖTELEZETTSÉGEK ÉS TELJESÍTÉSEK

#### **Bevezetés**

Az alkalmazásban az erdőgazdálkodó által benyújtott tény-bejelentések és az erdészeti hatóság által korábban felvett, illetve az adott évben felvett/aktualizált E-lapok alapján lehetőség van az erdősítési kötelezettségek és azok teljesítésének nyilvántartására. Az erdősítési kötelezettségek erdőrészleten belül erdősítési részterületenként kerülnek nyilvántartásra, azokhoz térképi poligon kapcsolható.

A nyilvántartás az E-lapok formai, tartalmi megjelenését veszi alapul és az erdészeti hatóság teljes kódjegyzékét használja. Ezzel lehetőség van arra, hogy a jelenleg a hatóság által már nem használt kódokat, határidőket továbbra is rögzíteni lehet: akár a régebbi, az új erdőtörvény hatályba lépése után még nem aktualizált E-lapok rögzítése, vagy gazdálkodói nyilvántartás kialakítása érdekében. Minden erdősítési kötelezettségek és teljesítések lap esetében kötelezően meg kell adni a felvétel dátumát, melynek segítségével megállapítható, hogy az adott erdőrészlethez kapcsolódóan mikor került az adott E-lap felvételre.

Az alkalmazás tehát a tény adatok rögzítésén túl - a megfelelő konténer létrehozásával - alkalmas az erdősítési kötelezettségek terv adatainak rögzítésére, de akár saját (gazdálkodói) nyilvántartás vezetésére is. Az továbbiakban az *Erdősítési kötelezettségek és teljesítések lapok*ra a továbbiakban az egyszerűség kedvéért röviden szintén *E-lap*ként hivatkozunk.

#### **E-lapok létrehozása**

Az *Erdősítési kötelezettségek és teljesítések* konténerek (E-lap konténer, tehát az E-lapokat tároló dosszié) kiválasztása és létrehozása az *Erdősítési kötelezettségek és teljesítések* menüpontban a korábban megismertek (pl.: Fakitermelési terv/Besorolás) szerint történik. A megfelelő konténert kiválasztva a már ismerős konténerablakot kapjuk az E-lap specifikus menüpontokkal kiegészülve:

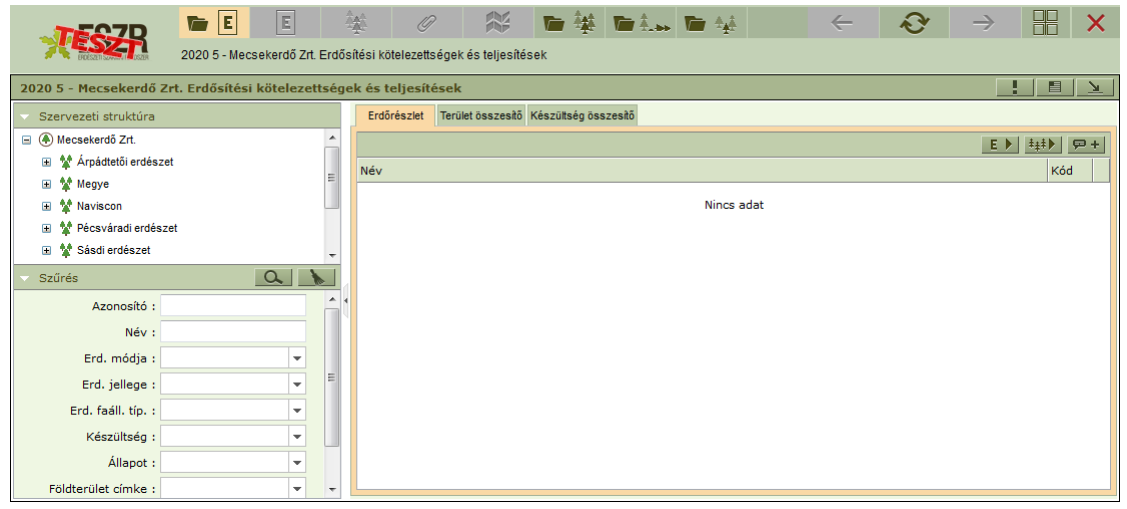

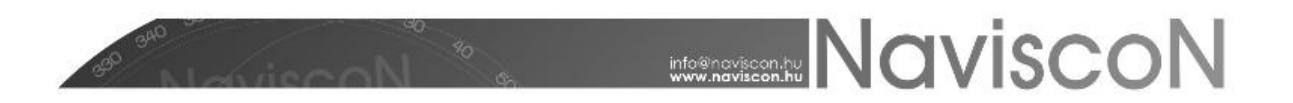

E-lapok rögzítésére az alkalmazás háromféle lehetőséget biztosít:

- Egyedi E-lap felvétel
- E-lapok Excel importja
- E-lap konténer másolás

**Az egyedi E-lap felvétel a besorolást jelenti**, melyet már jól ismerőnk, részletes leírást a folyamatról a *Fakitermelési terv* kézikönyv *Besorolás* fejezetében olvashatunk.

E-lapok esetén az erdőrészletek konténerbe sorolása történhet:

- EÁNY-ból,
- Fakitermelési tervből (pl. előző évi),
- illetve Erdőművelési tervből.

A besorolási művelet során tehát kiválasztottunk tetszőleges erdőrészleteket és besoroltuk azokat a már megnyitott E-lap konténerbe. Ekkor minden egyes besorolt erdőrészlethez készül egy üres E-lap, amin csak az erdőrészlet neve van kitöltve.

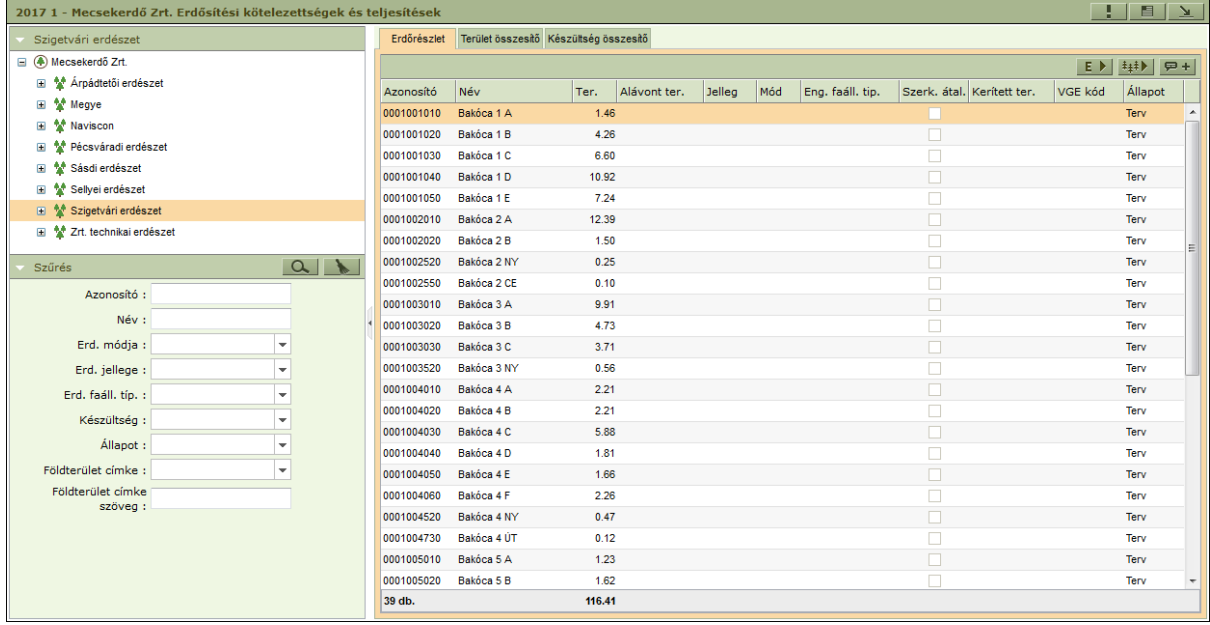

*Általános információ: Fontos kihangsúlyozni, hogy bár a konténerben is besorolt erdőrészleteket látunk, de egy "Erdősítési kötelezettségek és teljesítések" konténeren belül ezek E-lapok, nem pedig erdőrészletet leíró lapok – bár az információk egy része a listában az adott E-laphoz kötődő erdőrészlet leíró lapról származik!*

*Általános információ: A besorolással létrejött E-lapok bármikor (a konténer lezárásáig) kisorolhatóak a konténerből. A kisorolással az E-lap minden rögzített adatával együtt törlésre kerül. Amennyiben az erdőrészlethez később mégis felvételre kerül E-lap, azt újra be kell sorolni és a felvételét újra el kell*  végezni. A kisorolás az adott erdőrészleten a jobb egérgombbal felbukkanó helyi menü "Kisorolás" *menüpont választásával történhet.*

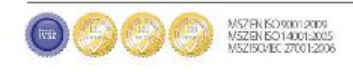

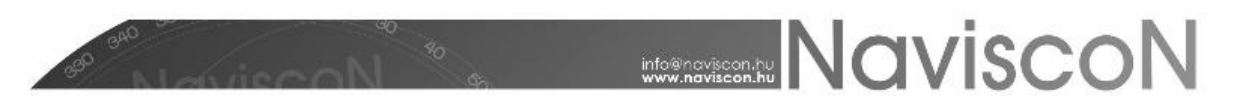

**Az E-lapok létrehozása külső adatforrásból is történhet. Az alkalmazás lehetőséget biztosít az adatok Excel alapú export/importjára**, amelyek az erdőrészlet szintű adatokat (E-lap fejadatok) és az erdősítési részterületek adatait is tartalmazzák. (A funkció már meglévő E-lap adatok módosítására is alkalmas.)

A kiválasztott konténerben a kijelölt E-lapokat a jobb egérgombra előbukkanó menüben az Export menüpontra kattintva exportálhatjuk.

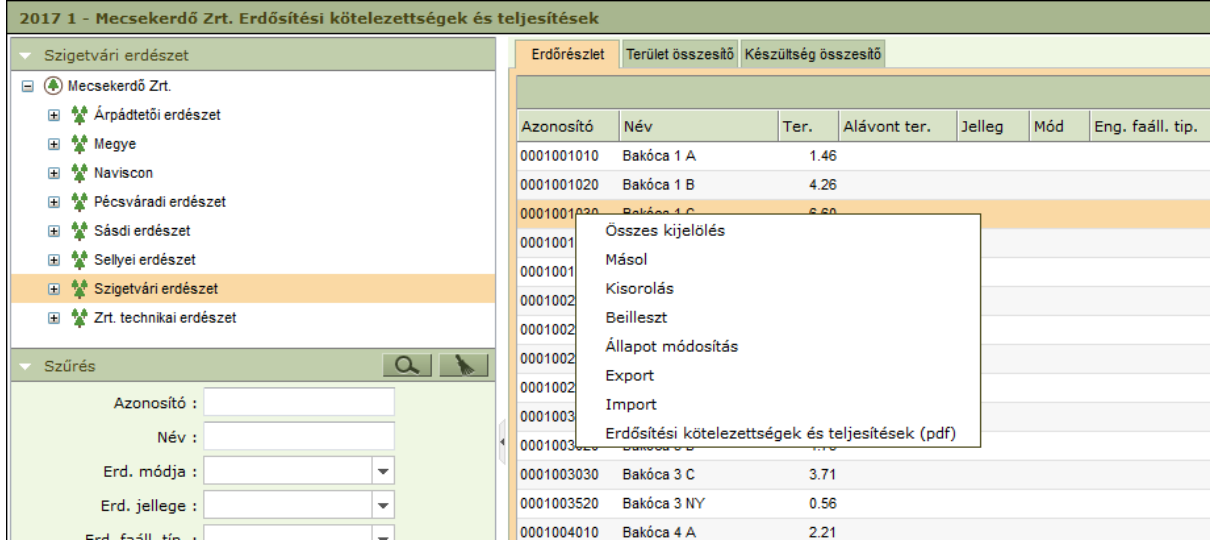

Az export eredményeként előálló Excel fájlban erdőrészletenként annyi sor szerepel, ahány erdősítési részterület kapcsolódik az E-laphoz és a fejadatok értelemszerűen ismétlődnek minden sorban. (Amennyiben az E-laphoz nem tartozik egyetlen részterület sem, akkor egy sorral fog szerepelni az Excel fájlban, ahol csak a fejadatok lesznek kitöltve).

Az Excel fájlban található oszlopok három csoportra bonthatóak:

- Az exportban szereplő, de az import során nem használt oszlopok (narancssárga fejléc)
- E-lap fejadatok (zöld fejléc: "AZOK" világoszöld + sötétzöld oszlopok)
- Erdősítési részterület adatok (barna fejléc)

A *Megjegyzés* mező értéke külön, a 'Megjegyzés' munkalapra kerül exportálásra.

A választható értékkészlettel rendelkező oszlopok az értékkészlet nevével vagy kódjával kerülnek exportálásra. Az értékkészlet a NÉBIH által megadott kódolás szerint lett kialakítva. Ezek a kódok az ESZR szótár nyilvántartásába betöltésre kerültek.

Az alábbi táblázatban látható, hogy melyik Excel oszlophoz melyik szótártípus tartozik, valamint az is, hogy számkóddal vagy a rövid névvel történik az exportálás/importálás.

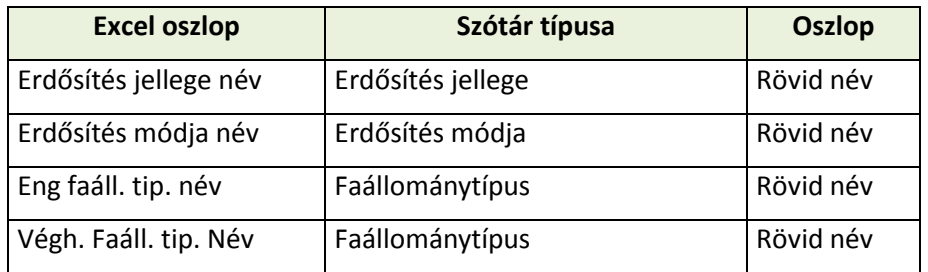

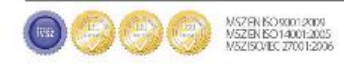

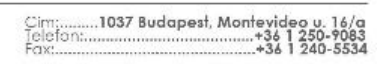

# **WASHER NAVISCON**

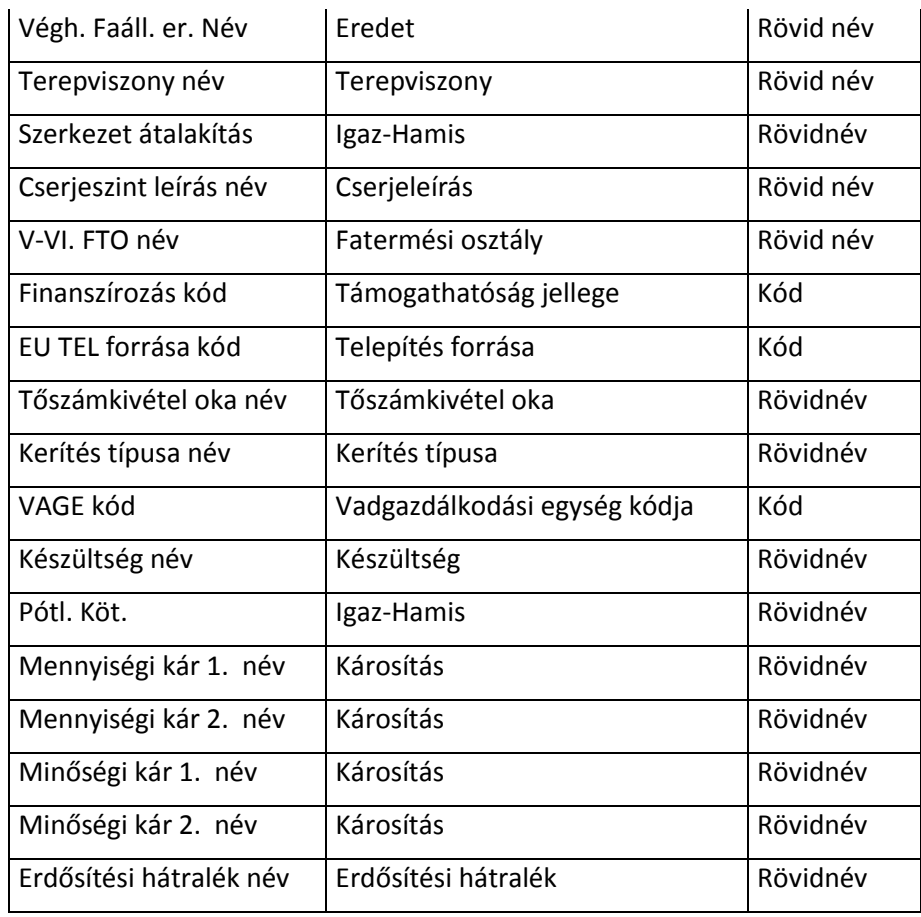

Fordított irányban az export formátumnak megfelelően előállított Excel fájl importálható az alkalmazásba. Így nyílik lehetőség új E-lapok felvitelére, meglévő E-lapok módosítására. Az exporthoz hasonlóan a funkció a konténer helyi menüjéből érhető el.

Az importálás az alábbi szabályok szerint történik:

- Az Excel soraiban az AZOK, a Felvétel dátuma és amennyiben részterület is betöltésre kerül, akkor annak sorszáma kötelezően kitöltendő.
- Amennyiben a betöltendő E-laphoz tartozó AZOK-kal már található E-lap a konténerben, akkor a megtalált E-lap adatok felülírásra kerülnek az Excelben érkezett adatokkal. A részterületek azonosítása az AZOK és az Srsz. oszlopokkal történik: ha már létezik a betöltendő sor, akkor annak adatai felülírásra kerülnek. Ellenkező esetben új E-lap és/vagy részterület kerül felvitelre.
- A szótárhoz kapcsolódó értékkészlet mezők feldolgozása során, ahol sikerül azonosítani a szótárelemet, ott a megfelelő érték betöltésre kerül. Amennyiben az adott oszlophoz tartozó szótárelem azonosítása sikertelen, akkor a vonatkozó oszlop értéke üres lesz, de az E-lap betöltésre kerül. Ezekről az eltérésekről az import végén tételes lista kerül megjelenítésre.
- Az import során a narancssárga fejlécű oszlopok adatai nem kerülnek felhasználásra.
- Amennyiben egy E-laphoz több részterület tartozik és fejléc adatai ismétlődnek, akkor a fejadatok betöltése az első sorból történik.

A program külön hibaüzenetben jelzi, ha nem létező '**Azok**' paraméterrel rendelkező földterületet szeretnénk importálni.

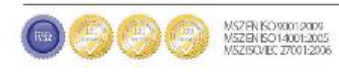

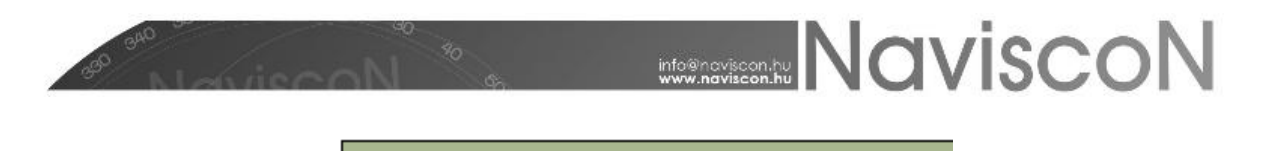

Sikertelen eredmény lista

**Figyelmeztetés** 

2. sor. Hiba: Nem található földterület ezzel az azonosítóval!

Az import funkció segítségével az erdőgazdaságok számára lehetőség nyílik külső forrásokból származó E-lapok felvitelére (pl.: saját Excel nyilvántartás, NÉBIH-től kapott E-lap kivonat lista, saját E-lap adatbázis alapján). Ehhez a külső adatokat az itt leírt Excel formára kell alakítani (célszerűen akár egy üres E-lap konténer exportját alapul véve) és ezt követően a betöltés elvégezhető.

**Az E-lapok létrehozásának harmadik módja az E-lap konténer másolás.** Ebben az esetben egy teljesen új konténert hozunk létre, amiben a kiinduló konténer minden egyes E-lapjáról készül egy új változat. Az *E-lap generálás (konténer másolás)* - - funkciót a forráskonténerről érhetjük el, a megjelenő ablakban megadható, hogy milyen évvel és sorszámmal készüljön az új E-lapokat tartalmazó konténer.

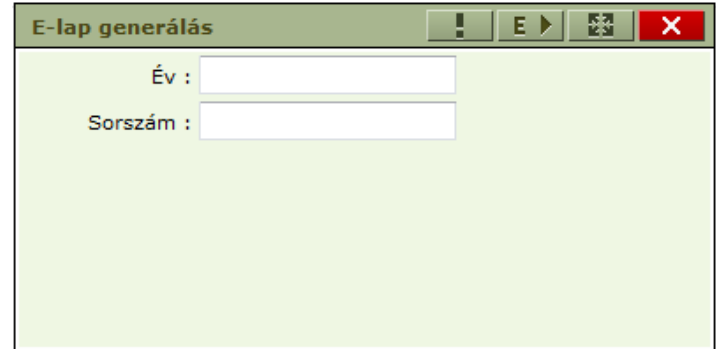

A másolás az ablak címsorában levő *E-lap generálás (konténer másolás)* gombbal - - történik az alábbiak szerint:

- Az E-lapok felvételének dátuma másoláskor változatlan marad!
- Amennyiben a kiinduló és létrejövő konténer éve megegyezik, akkor a teljes adatállomány változtatás nélkül átmásolásra kerül az új konténerbe.
- Amennyiben a másolás alapjául szolgáló konténer és a létrehozandó új konténer évszáma eltér (év váltás) a törölt kötelezettségek (készültség=KTOR) kivételével valamennyi erdősítési részterület adata átmásolásra kerül az adatbázisba úgy, hogy abban a másolás alapját képező konténer BEF/KBEF készültségei már BRE/KBRE készültséggel fognak szerepelni. Minden egyéb esetében a készültség változatlan marad.

#### **Erdősítési kötelezettségek és teljesítések adatai**

Egy erdőrészletet kiválasztva a besorolt erdőrészletek listájában a főmenü "feléled" és az eddig szürke ikonok elérhetővé válnak. A menüben a *Erdősítési kötelezettségek és teljesítések*et - - kiválasztva megjelenik az E-lap ablak, ahol új E-lap felvételére vagy már létező E-lap módosítására van lehetőségünk.

*Általános információ: A képernyőn felvett adatok nem kerülnek felvitelkor automatikusan mentésre, erre a Mentéssel van lehetőségünk, ebben az esetben a képernyő megnyitása óta rögzített minden* 

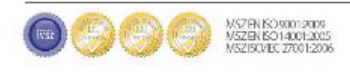

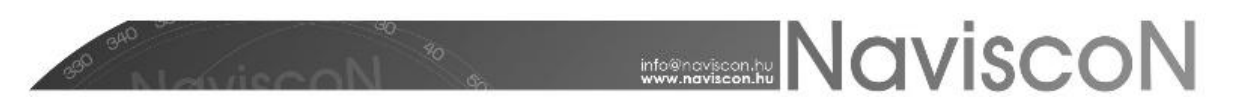

*adat mentésre kerül. Amennyiben mentés nélkül a képernyőt bezárjuk, vagy átlépünk másik képernyőre megerősítő kérdés jelenik meg, hogy biztosan mentés nélkül akarunk kilépni. Ekkor lehetőség van az adatok mentésére, vagy mentés nélküli kilépésre. Az utóbbi esetben minden adatfelvitel/adatmódosítás, ami a képernyő megnyitása óta történt eldobásra kerül és visszaáll a megnyitáskori "eredeti" állapot.*

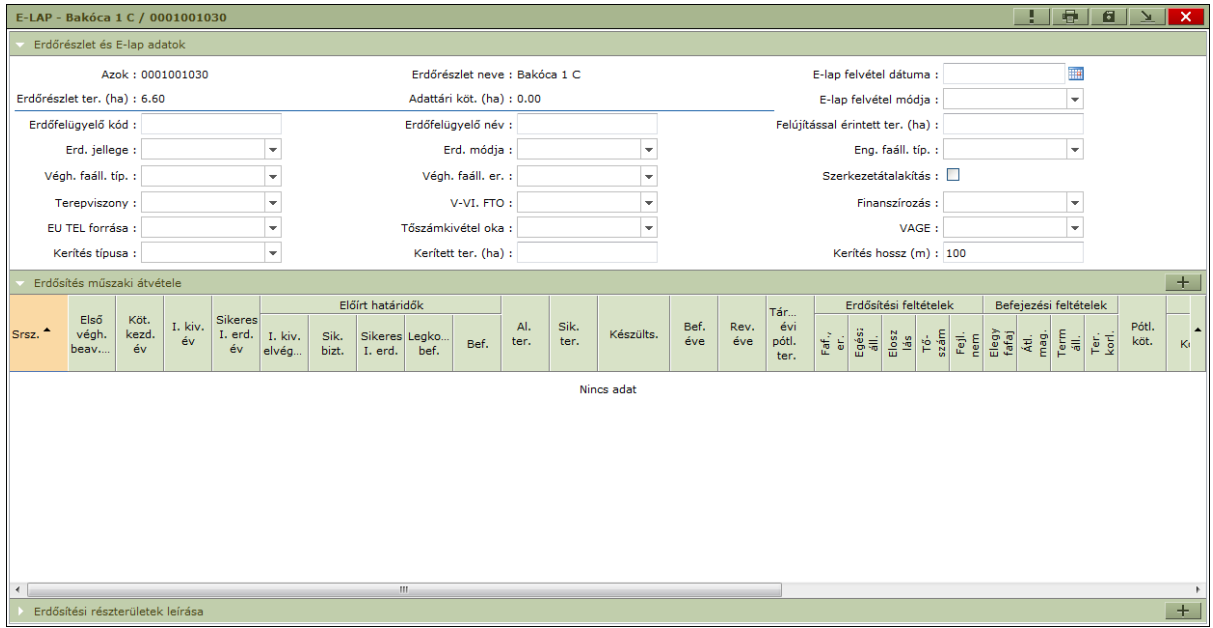

A felső szekcióban megadhatóak az E-lap erdőrészletszintű fej adatai. A felvitel során az egyetlen kötelező adat a felvétel dátuma (Ennek figyelembevételével jelenik meg az erdőrészlet utolsó Elapjának kivonata az *Erdőművelés* besorolás felületén). Ebből adódóan részlegesen kitöltött E-lap is felvihető, amennyiben nem áll rendelkezésre minden adat.

Az adatok felvitele közvetlenül a felületen nagyrészt kézzel történhet, kivétel ez alól az erdősítési lehetőségek adatai, ahol lehetőség van az adatok átvételére az EÁNY-ból a konténer ablakon található *Erd. jell., mód, céláll. átvétele EÁNY-ból* - - funkció használatával. A generálás elsődlegesen a részlethez tartozó gazdálkodói adatoknál találtható *Tervezés során választott erdősítés* adataival, másodsorban pedig a részlethez tartozó erdősítési tervben található engedélyezett választott erdősítési mód adataival dolgozik. Amennyiben a kettő közül egyik sem áll rendelkezésre a mezők üresen maradnak. Ha az erdőrészlethez nincs E-lap vagy az adatok már ki vannak töltve az adatok átvétele nem történik meg.

Középen az erdősítési részterületeket, alul pedig az egyes erdősítési részterületek leíró adatait láthatjuk, új sor felvitelére mindkét esetben a szekcióhoz tartozó Hozzáadással van lehetőség. A jobb alsó sarokban továbbá lehetőség van az E-laphoz szöveges megjegyzés felvitelére is.

Az Erdősítés műszaki átvétele szekcióban, nem kötelezően kitöltendő mezők, értékük 'I' vagy 'N':

- Erdősítési feltételek csoport (Fafaj, eredet; Egészségi állapot; Eloszlás; Tőszám; Fejlődésben nem gátolt)
- Befejezési feltételek csoport (Elegyfafaj; Átlag magasság; Term. állapot; Területi korlát)
- Szankcionált

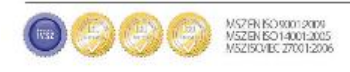

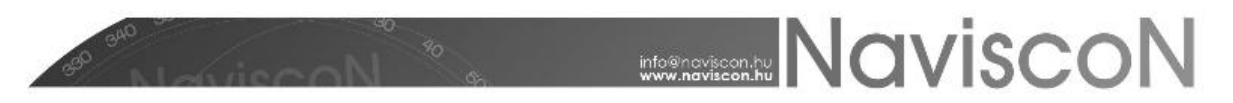

Amennyiben az Erdősítés műszaki átvétele szekcióban van olyan sor, ahol kitöltött erdősítési hátralékhoz nincs kitöltve a szankció a program megerősítést kér mentéskor.

Az E-laphoz kapcsolódóan az erdősítési részterületek poligonjai a Térképi modul fejezetben leírtak szerint tölthetők fel/rajzolhatók meg, illetve nyomtathatók ki.

#### **E-lap nyomtatvány**

Lehetőség van az E-lap nyomtatvány formában történő lekérésére PDF formátumban. A funkciót az E-lap képernyőn a Nyomtatással - <del>日</del> -, a konténerlistán pedig a helyi menüből (*Erdősítési kötelezettségek és teljesítések (pdf)*) érhetjük el. Az utóbbi lehetőséget több lap kiválasztása után alkalmazva lehetőségünk van több E- lap egy lépésben történő nyomtatására is. Az így letöltött dokumentum tartalmazza az összes kijelölt E-lapot, oldalainak száma a kijelölt E-lapokéval egyezik meg, minden oldalon a sorban következő E-lappal.

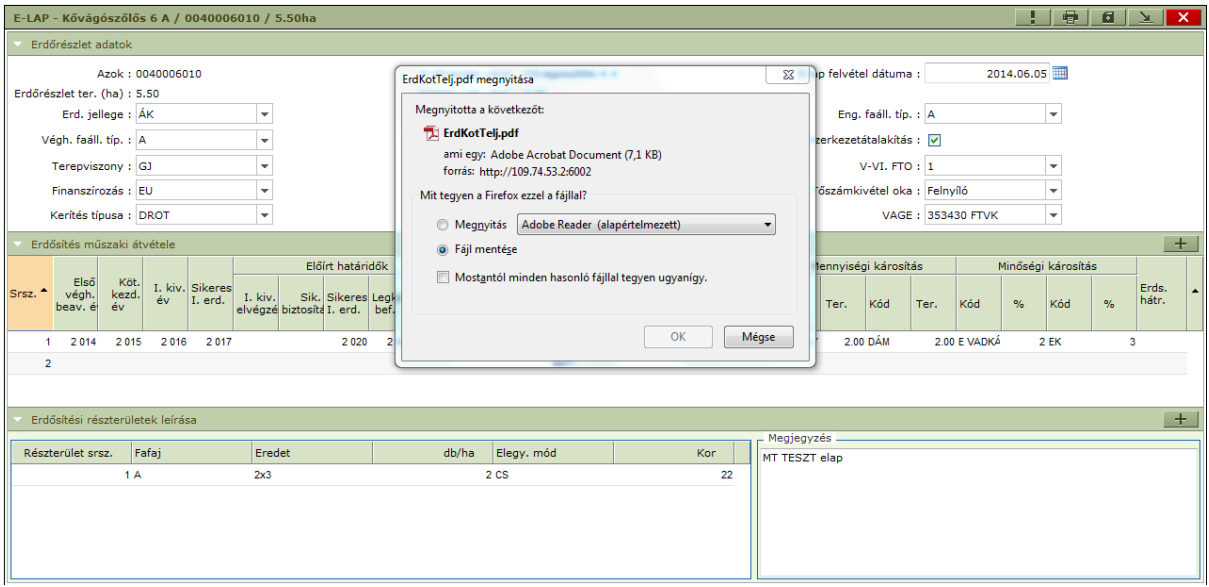

A fájlt megnyitva megtekinthető vagy kinyomtatható az E-lap.

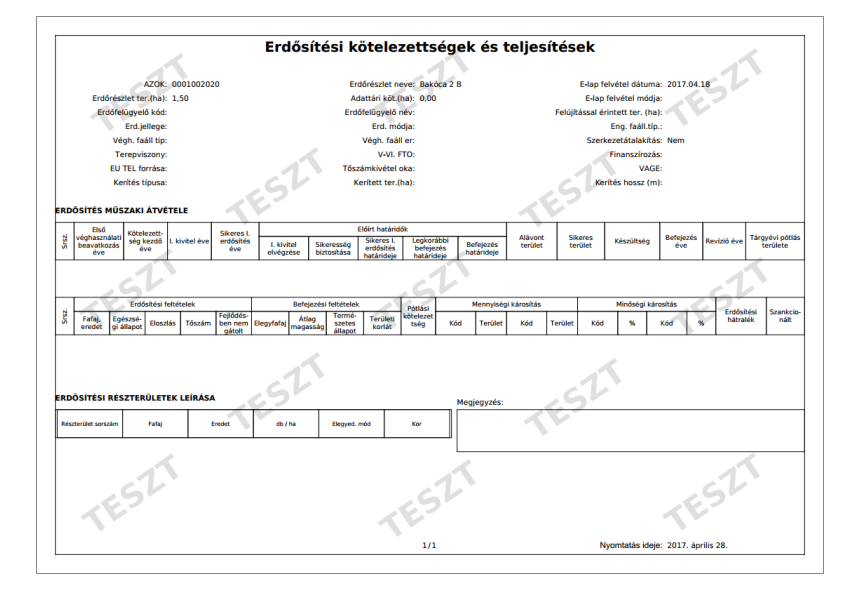

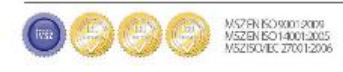

## **MONISCON**

#### **Erdősítési kötelezettségek és teljesítések nyilvántartásának egyik lehetséges módja:**

Ajánlás saját saját (gazdálkodói) nyilvántartás vezetéséhez:

A nyitó adatállomány kialakítása érdekében célszerű a 2013. évi tény adatokat és az elmúlt 5 évben befejezett erdősítések adatait rögzíteni.

A befejezésre tervezett erdőrészletek a befejezés évének megadásával (tárgyévben BEFT készültség rögzítésével is) előre tervezhetők/ütemezhetők.

Befejezett erdősítések esetén a revízió évének magadása, az 5 éves revízión átesett erdősítéseknél a készültség REV-re állítása lehetővé teszi a befejezett erdősítésekben szükséges szakmai munkák tervezésének megkönnyítését.

A nyilvántartás akkor lesz teljes, ha az adott évi konténer tartalmazza a teljes erdősítési kötelezettséget (a tárgyévi E-lappal nem rendelkezőt is), valamint a revízió előtti befejezett erdősítéseket is. Természetesen a revízión átment erdőrészletek/erdősítési részterületek nyilvántartására is van a lehetőség.

A meglévő tárgyévi tény állományból a kijelölt konténer másolásával közvetlenül létrehozható a következő évi terv/tény állomány alap adatbázisa, melyben ezután egyedileg kell a célnak megfelelő végleges adattartalmat kialakítani.

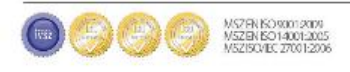